# **La prise en main de la plate-forme ExAMS**

<span id="page-0-0"></span>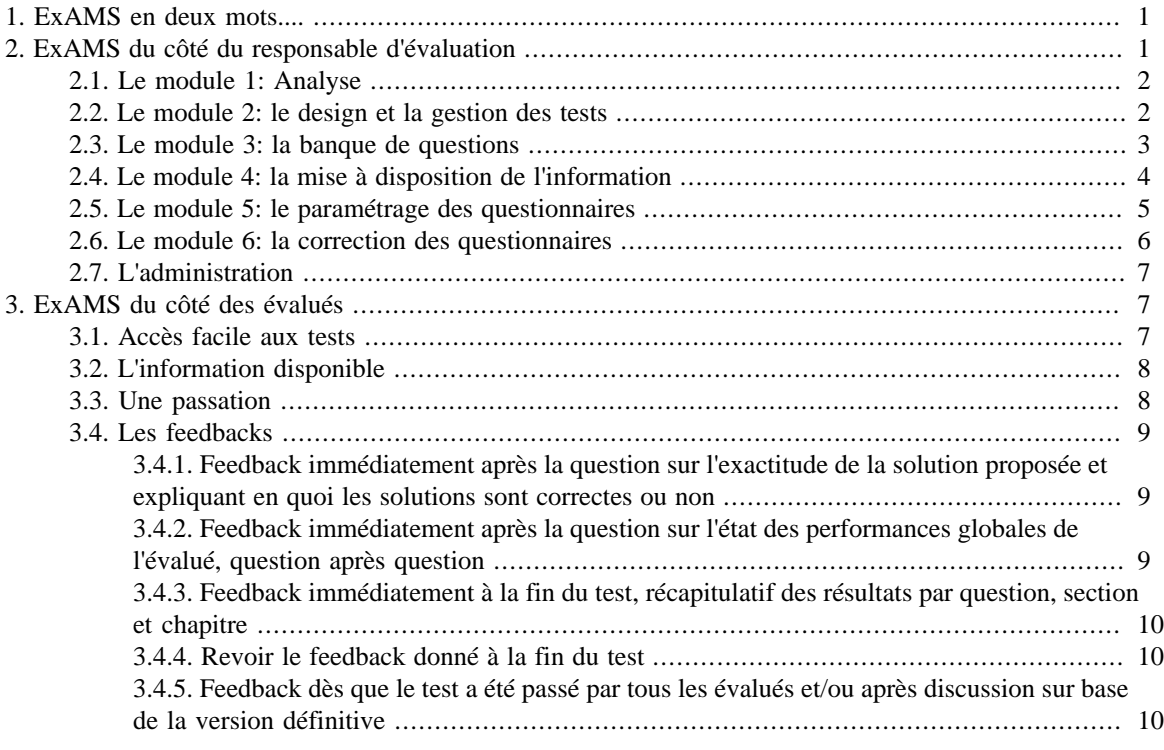

## **1. ExAMS en deux mots....**

La plate-forme ExAMS a pour objectif de mettre en place des procédures permettant **aux responsables d'évaluation de construire et gérer des évaluations standardisées de qualité** et *aux évalués de bénéficier d'évaluation de qualité*.

Au travers des procédures de contrôle de la qualité présentes à chacune des étapes de la plate-forme, elle accompagne le responsable d'évaluation -de l'analyse initiale en passant par la création des questions, la gestion des tests, la correction et les feedbacks aux évalués - tout en lui permettant d'agir de manière autonome dans la gestion de ses évaluations. Les évalués quant à eux sont en mesure de recevoir de l'information au sujet de leur évaluation, de passer des tests d'entraînement et/ou des tests certificatifs ainsi que de consulter des feedbacks diagnostiques, précis et rapides sur leurs performances.

La plate-forme électronique ExAMS, issue de la recherche scientifique, permet d'atteindre un haut niveau de qualité docimologique en testing

## **2. ExAMS du côté du responsable d'évaluation**

La plateforme ExAMS est développée sur base du *Cycle de Construction et de Gestion des tests standardisés* (Gilles, 2002).

#### La prise en main de la plate-forme ExAMS

<span id="page-1-0"></span>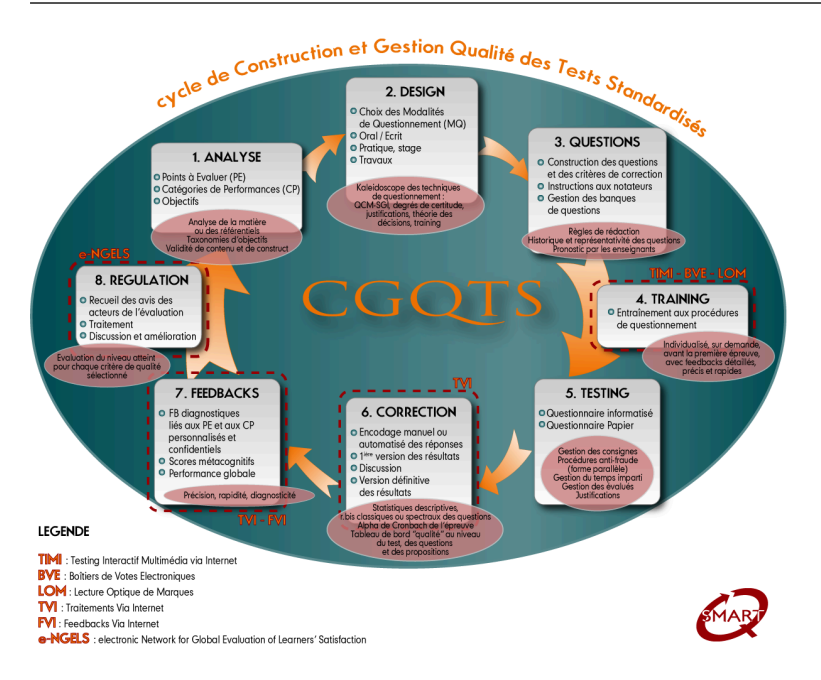

C'est à travers ces étapes que le responsable d'évaluation construit et gère ses évaluations.

## **2.1. Le module 1: Analyse**

Dans le premier module, une analyse de contenu est réalisée grâce à la réalisation d'une liste de **points à évaluer.** Les éléments de cette liste sont priorisés. Ils sont ensuite croisés à une série de **catégories de performances** choisis par l'évaluateur. Cela donne un tableau à triple entrée (point à évaluer - catégorie de performance - modalité de questionnement) que l'on appelle table de spécification.

Grâce à cette analyse, la *validité* du test est assurée

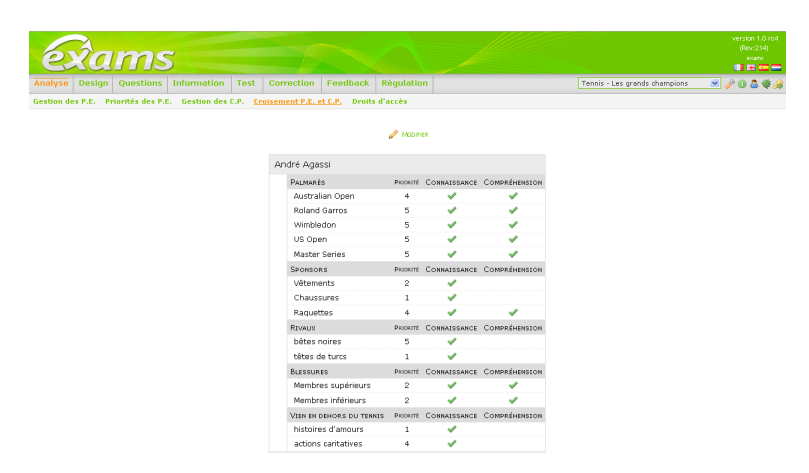

#### **2.2. Le module 2: le design et la gestion des tests**

C'est dans ce module que les **modalités de questionnement** vont être définies sur base de l'analyse réalisée au module précédent. Elle sont constitué par un format de questionnement (QCM, Vrai-Faux,... ) et des options de questionnement (**Solutions Générales Implicites**, livre ouvert, utilisation des **degrés de certitudes**,...). Grâce à des choix judicieux, il est possible d'évaluer l'ensemble croisement réalisés lors du module 1.

Dans les modules suivants, la plateforme ne gère que les QCM et les Vrai-Faux. Ces modalités de fonctionnement ont souvent mauvaise presse. Pourtant, mises en lien avec l'analyse précise des points à évaluer elles permettent de poser un grand nombre de questions et ainsi de couvrir une large partie de la matière. La *validité et la fidélité* en sont ainsi augmentées. De plus, elles permettent l'automatisation de la correction donc une plus grande *équité* pour les évalués.

<span id="page-2-0"></span>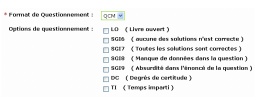

La deuxième partie de ce module, sert à la **gestion des tests**. C'est ici que vont être définis les tests liés à l'épreuve et les questionnaires (certificatif ou entraînement) liés aux tests. Pour chacun d'entre eux un dossier d'évaluation sera également crée et les feedbacks seront définis. La hiérarchie des éléments est ainsi toujours visible.

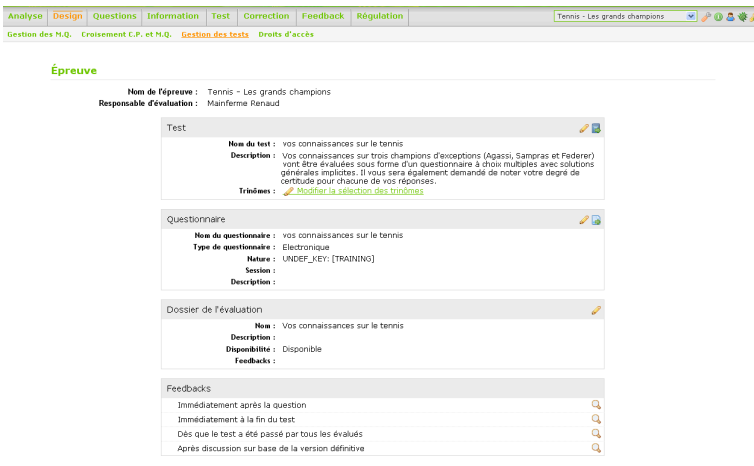

Voici les différents types de **feedbacks** proposés dans la plateforme. Ils se distingue par le moment où ils sont disponibles et les informations qu'ils donnent.

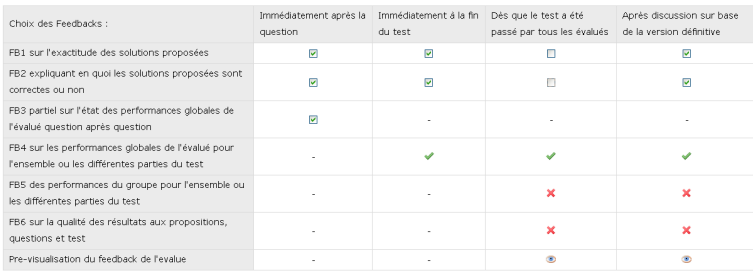

## **2.3. Le module 3: la banque de questions**

Les questions vont être créées sur base de l'épreuve ou du test par trinôme (point à évaluer - catégorie de performance - modalité de questionnement), toutes les questions sont rassemblées dans une **banque de questions**. Dans la table de spécification, le nombre de question est visible à tout moment. Il suffit de cliquer dessus pour voir la ou les questions. Il est également possible d'obtenir la liste des questions. Toutes les questions doivent être validées pour pouvoir être utilisées dans les questionnaires.

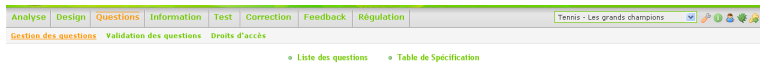

<span id="page-3-0"></span>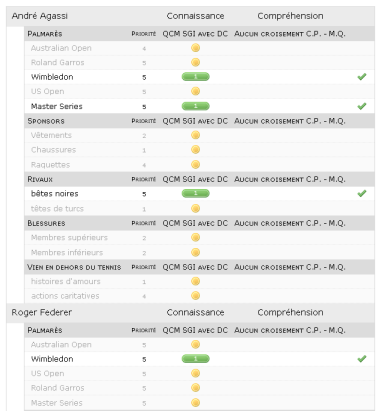

Des contrôles qualité *a priori* peuvent avoir lieu sur les questions (règles de rédaction, validation par les experts,...).

#### **2.4. Le module 4: la mise à disposition de l'information**

Nous insistons fortement sur la *communication* entre évaluateurs et évalués. Ce module permet de **gérer cette information** en la mettant à disposition des évalués, il s'agit de descriptions des tests, de tests d'entraînement, de liens divers vers les cours, les formations, les documents administratifs ou autres, mais aussi de la description des feedbacks qui seront disponibles,...Tout cela peut être organisé en dossiers auxquels il est possible d'attacher des disponibilités tant en période qu'en tant que groupe d'utilisateurs à qui vous souhaitez donner l'accès.

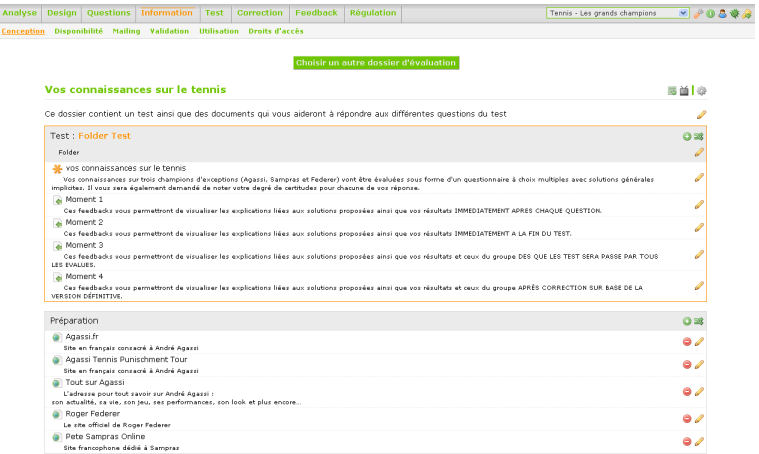

De plus il est possible de **prévenir les évalués** que des évaluations sont disponibles pour eux à travers un mailing qui leur donnera également leurs codes pour la plateforme. Toutes ces informations ainsi que les tests que les évalués doivent passer sont regroupés en un seul endroit.

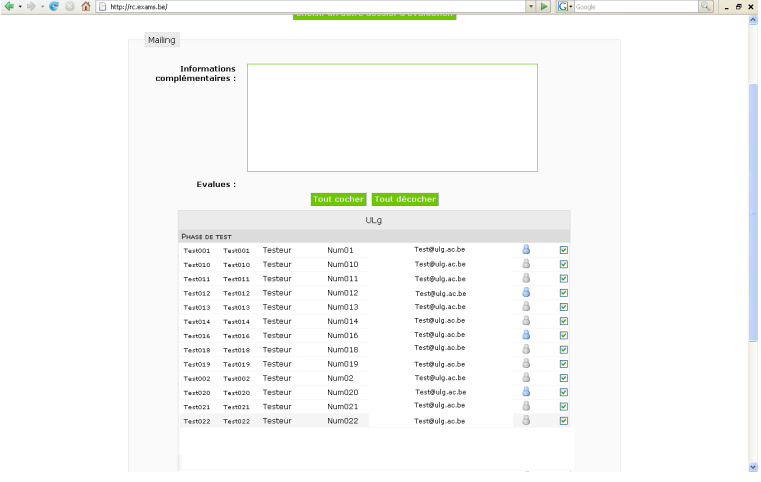

<span id="page-4-0"></span>Pendant la période de passation, l'évaluateur peut **suivre en direct** le nombre de passation déjà effectué pour son test, qui a passé les évaluations et quand les passations ont eu lieu.

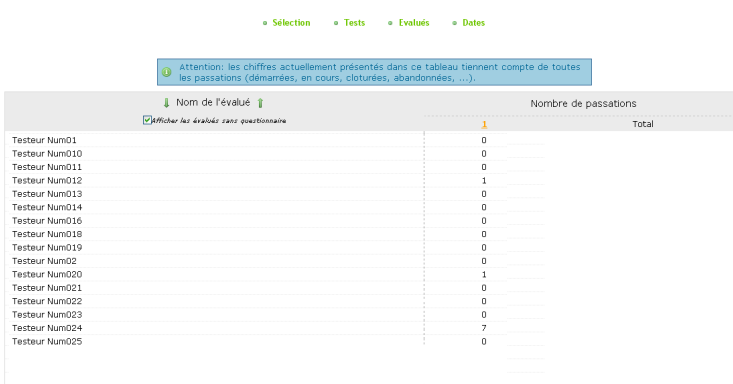

#### **2.5. Le module 5: le paramétrage des questionnaires**

C'est dans ce module que tout le **paramétrage du questionnaire** va se faire, plus précisément, les questions vont être choisies et ordonnées, le barème de correction va être défini, il est possible de créer des formes parallèles (même questions dans un ordre différent). Un récapitulatif du paramétrage est disponible dès l'arrivée sur la page.

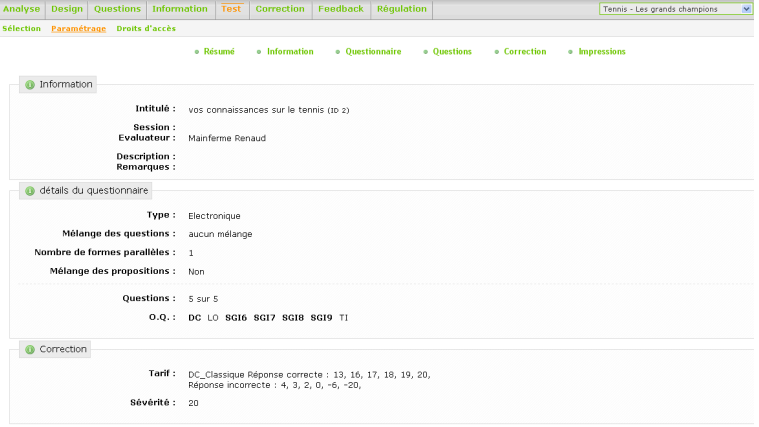

A la fin du paramétrage il est possible d'i**mprimer le questionnaire**. En effet, vous pouvez choisir soit une passation électronique, soit une passation papier.

#### La prise en main de la plate-forme ExAMS

<span id="page-5-0"></span>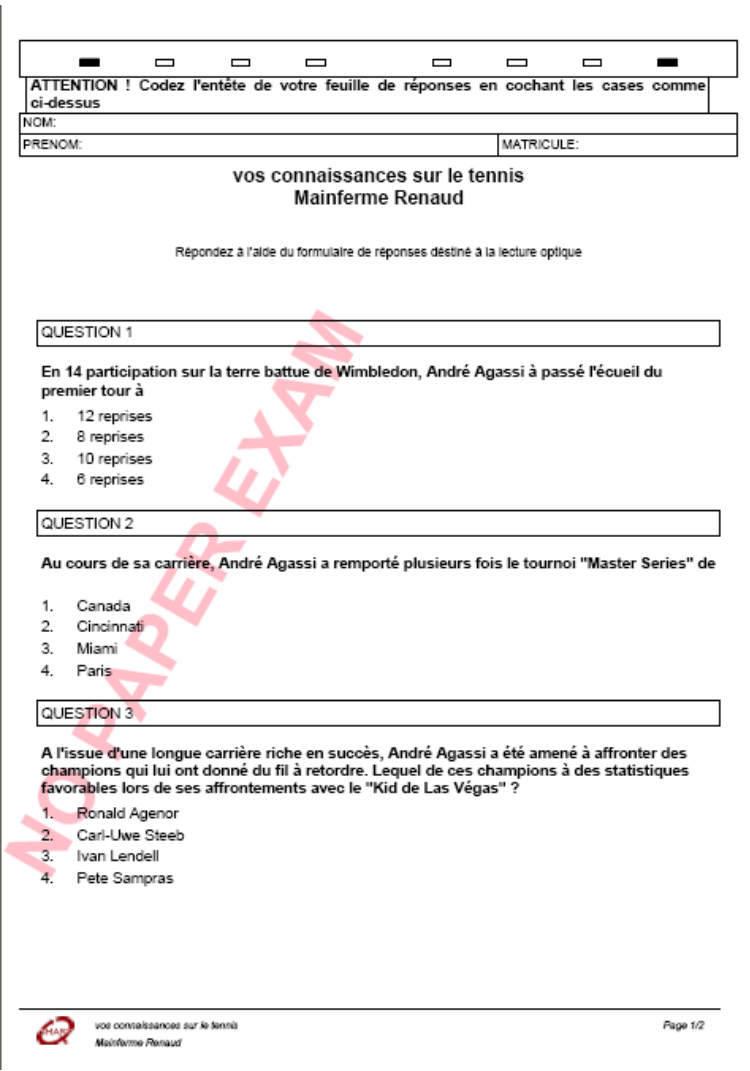

## **2.6. Le module 6: la correction des questionnaires**

Si les évalués ont passé leur test sur un questionnaire papier, les feuilles de réponses sont lues par Lecture Optique de Marque et les données sont importées dans la plateforme.

S'il s'agissait d'une passation électronique, les données sont directement disponibles.

Par questionnaire, il est possible d'avoir un **rapport reprenant tout une série de statistiques** descriptives au niveau du test, des questions et des propositions. De plus ces statistiques peuvent être disponibles sur l'ensemble du test ou par chapitre ou par catégorie de performance ou même selon certains croisements afin d'obtenir un tableau de bord plus précis. Vous pouvez sélectionner vous même les statistiques souhaitées dans le rapport et choisir si vous désirez celui-ci sous un format PDF, HTML ou EXCEL.

<span id="page-6-0"></span>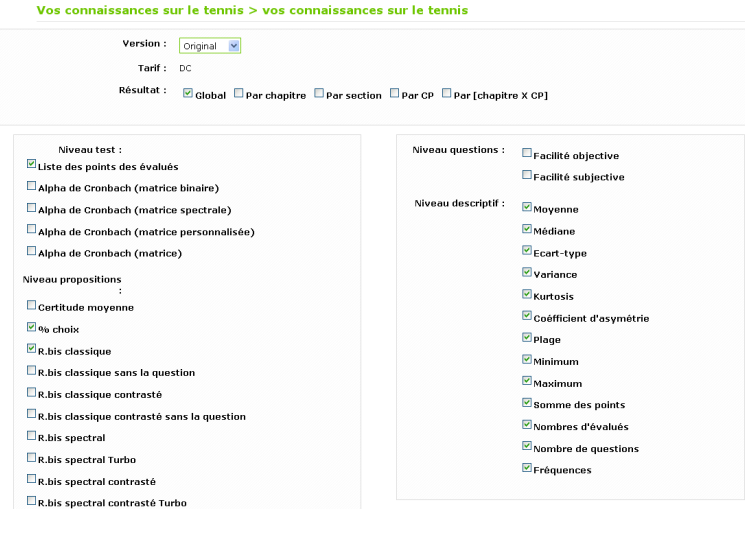

Grâce à l'analyse des indices statistiques classiques (indices de cohérences internes), il est possible d'apporter quelques rectifications (rectification du paramétrage des réponses correctes, suppression d'une question, acceptation d'un distracteurs,...) à l'épreuve en vue d'**augmenter sa qualité**. Les modifications ne sont jamais irrévocables, en effet, elles se font sur une "copie" des résultats (une version) et sont consignées dans un tableau récapitulatif.

```
Vos connaissances sur le tennis > vos connaissances sur le tennis
                     Version: \boxed{\text{Original } \times}Tartf : D \capRésultat : Øglobal © Par chapitre © Par section © Par CP © Par [chapitre X CP]
                                                                                      Niveau questions : \Box Facilité objective
       allugaritart i
Liste des points des évalués
                                                                                                             \square Facilité subjective
Alpha de Cronbach (matrice binaire)
                                                                                      Niveau descriptif : \blacksquare Moyenne
Alpha de Cronbach (matrice spectrale)
Alpha de Cronbach (matrice personnalisée)
                                                                                                             Médiane
Alpha de Crophach (matrice)
                                                                                                              \overline{\mathbf{v}} Fcart-tyne
                                                                                                              \blacksquare variance
Niveau propositions
                                                                                                              \overline{\mathbf{v}} Kurtosis
\square Certitude moyenne
                                                                                                              Coéfficient d'asymétrie
\overline{\mathbb{Z}} % choix
                                                                                                              P Plage
R, bis classique
                                                                                                             \blacksquareMinimum
\BoxR.bis classique sans la question
                                                                                                              \blacksquareMaximum
\squareR.his classique contrasté
                                                                                                              Somme des points
\BoxR.his classique contrasté sans la question
                                                                                                              Mombres d'évalués
\BoxR.bis spectral
                                                                                                              Nombre de questions
\square_{\mathsf{R}.\mathsf{bis}} spectral Turbo
                                                                                                              \blacksquareFréquences
\Box_{\rm R, bis}spectral contrasté
\square_{\text{R.bis spectral contrast\'e Turbc}}
```
## **2.7. L'administration**

.

Les évalués doivent être importés au niveau de l'administrateur de la plateforme. Une fois qu'ils sont dans la base de donnée, le responsable d'évaluation peut les sélectionner pour les mettre dans des groupes. Ce sont alors ces groupes qui seront attachés aux épreuves puis aux questionnaires, tout ceci sera géré dans le module 4 "information" avec les disponibilités.

## **3. ExAMS du côté des évalués**

## **3.1. Accès facile aux tests**

Les évalués se connectent et accèdent directement aux tests qui sont prévus pour eux.

Préalablement, les évalués reçoivent un mail les informant de leurs codes d'accès et des évaluations disponibles pour eux. Ils peuvent alors se connecter et par mesure de sécurité, ils doivent changer leur mot de passe lors de la première connexion.

<span id="page-7-0"></span>Tous les questionnaires apparaissent dans des cadres, ceux qui sont disponibles le jour de la connexion sont foncés tandis que les indisponibles sont clairs. Il suffit alors de cliquer dessus pour obtenir les informations liées, les consignes et démarrer la passation.

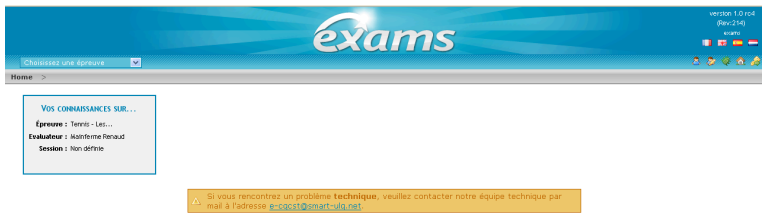

## **3.2. L'information disponible**

En cliquant sur un test, l'évalué accède à l'information que l'évaluateur a déposé sur le test.

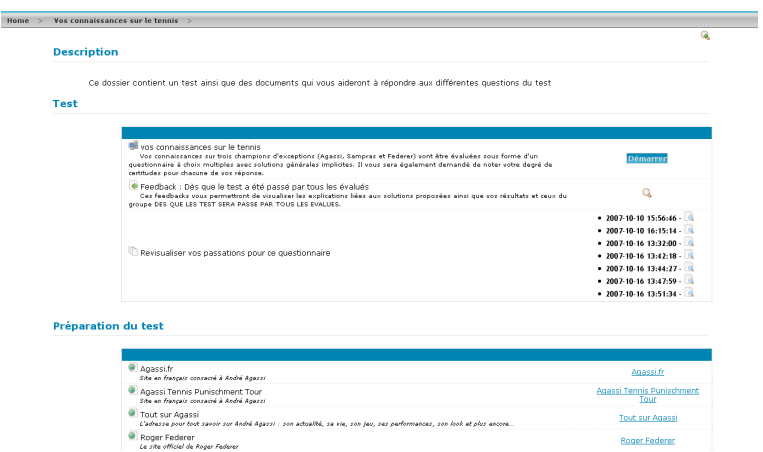

## **3.3. Une passation**

Pour passer le test, il suffit à l'évalué de cliquer sur "démarrer", il peut alors lire les consignes avant de démarrer le questionnaire.

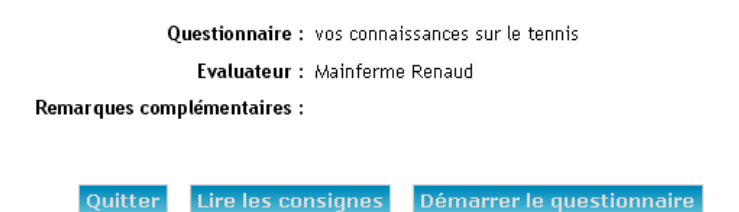

Ensuite il peut répondre aux questions. Le nombre de question apparaît à gauche et chaque question se colore en vert si elle est correcte, en rouge si elle est incorrecte ou en gris si elle a été omise. Pour chaque question, selon le paramétrage, l'évalué doit choisir une réponse et un degré de certitude. Il n'est pas possible de revenir sur la réponse donnée, par contre il est possible de passer des questions pour y revenir par la suite.

#### La prise en main de la plate-forme ExAMS

<span id="page-8-0"></span>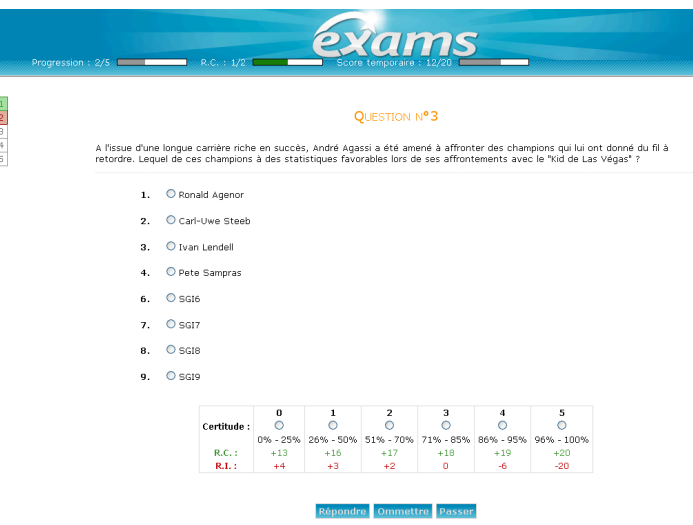

## **3.4. Les feedbacks**

Comme il a été présenté plus haut, il est possible de donner toute une série de feedback à l'évalué, en voici quelques un, ceux-ci varient selon les sélections effectuées par le responsable d'évaluation:

#### **3.4.1. Feedback immédiatement après la question sur l'exactitude de la solution proposée et expliquant en quoi les solutions sont correctes ou non**

Vous pouvez voir ici, chacune des propositions et le feedback s'y rapportant ainsi que si la solution sélectionnée était correcte ou non. Si vous le souhaitez, vous pouvez faire apparaître ici la solution correcte en vert.

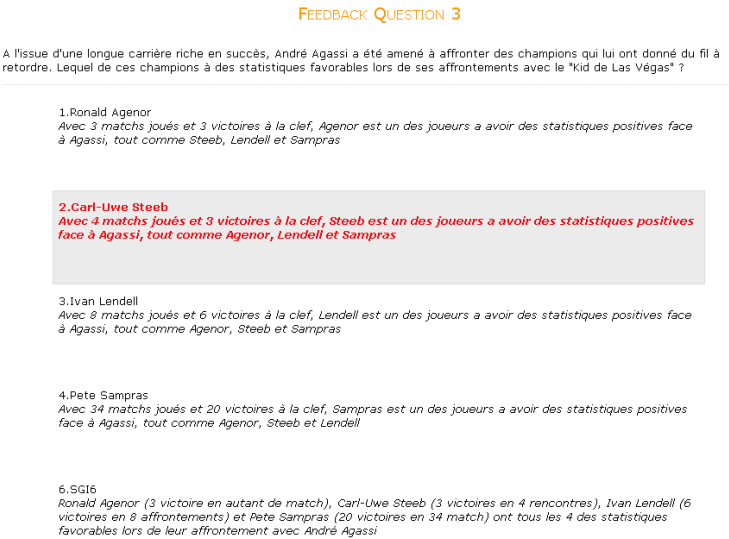

#### **3.4.2. Feedback immédiatement après la question sur l'état des performances globales de l'évalué, question après question**

Vous pouvez voir ici les petites cases qui se colorent selon la réponse donnée par l'évalué ainsi que des informations sur le nombre de questions répondues et sur le score obtenu au test à ce stade.

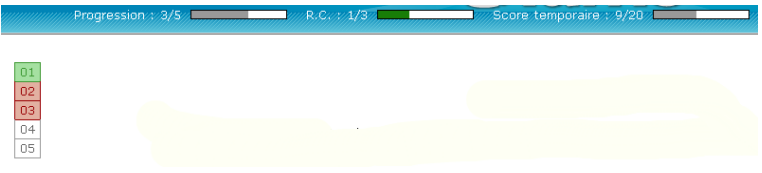

#### <span id="page-9-0"></span>**3.4.3. Feedback immédiatement à la fin du test, récapitulatif des résultats par question, section et chapitre**

Vous pouvez voir ici les scores obtenus par chapitre et section et, pour chacune des questions face à son titre, si la réponse était correcte, incorrecte ou omise.

#### **POINTS OBTENUS** Examination : 12.00/20 6.67/20 chapiter 1 : 20.00/20 chapiter 2 : 20.00/20 chapiter 3 : P.E. Q **RC**  $RI$ OM wimbledon<br>Master Series  $\begin{smallmatrix}0\\0\\0\end{smallmatrix}$  $\frac{1}{1}$  $\begin{matrix} 0 \\ 0 \end{matrix}$ ō bêtes noires  $\mathbf{1}$  $\mathbf{1}$  $\Omega$ Wimbledon ō ō  $\mathbf{1}$  $\mathbf 1$ Roland Garros  $\mathbf{1}$  $\Omega$  $\mathbf{1}$  $\Omega$ TOTAL ō Ξ ō

#### **3.4.4. Revoir le feedback donné à la fin du test**

Si l'évalué le souhaite, il peut revoir le feedback qui lui avait été donné à la fin du test. Pour ce, il trouve dans la partie réservée à l'information une zone reprenant toutes les passations effectuées pour ce test. ATTENTION, uniquement s'il s'agit d'un test d'entraînement et que l'évalué peut le passer plusieurs fois.

Revisualiser vos passations pour ce questionnaire

#### $-2007.10.10.155546$  $\bullet$  2007-10-10 16:15:14 - $\bullet$  2007-10-16 13:32:00  $\bullet$  $\bullet$  2007-10-16 13:42:18 - $\bullet$  2007-10-16 13:44:27 - $\bullet$  2007-10-16 13:47:59  $\bullet$ • 2007-10-16 13:51:34 -

#### • 2007-10-16 17:44:13 -

#### **3.4.5. Feedback dès que le test a été passé par tous les évalués et/ou après discussion sur base de la version définitive**

Si l'évaluateur l'a paramétré, les évalués auront un feedback plus général sur leurs performances et/ou sur l'ensemble du groupe. Ces feedbacks sont disponibles dans la partie information, en cliquant sur la loupe. Ils s'ouvrent en PDF.

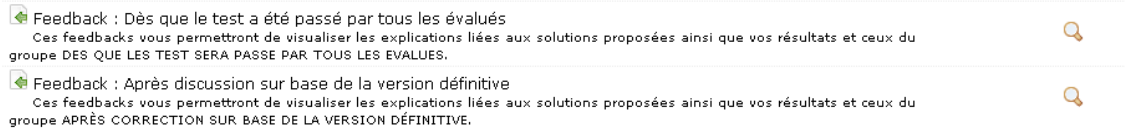